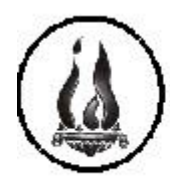

 $F-38 - S.E. 1024$ 

Bs. As. 769 - TEL.: 4244235 - 4203858

S. M. DE TUCUMÁN. - C.P. 4.000

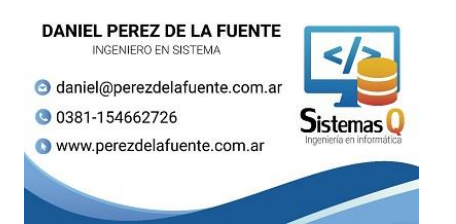

# **Decroly - Tutorial – Inscripción Ingresantes – Carreras Terciarias**

1.- Colocar la dirección https://institutodecroly.edu.ar/ en el lugar como se muestra en la figura y presione la tecla Enter y entrar en sistemas de Pagos

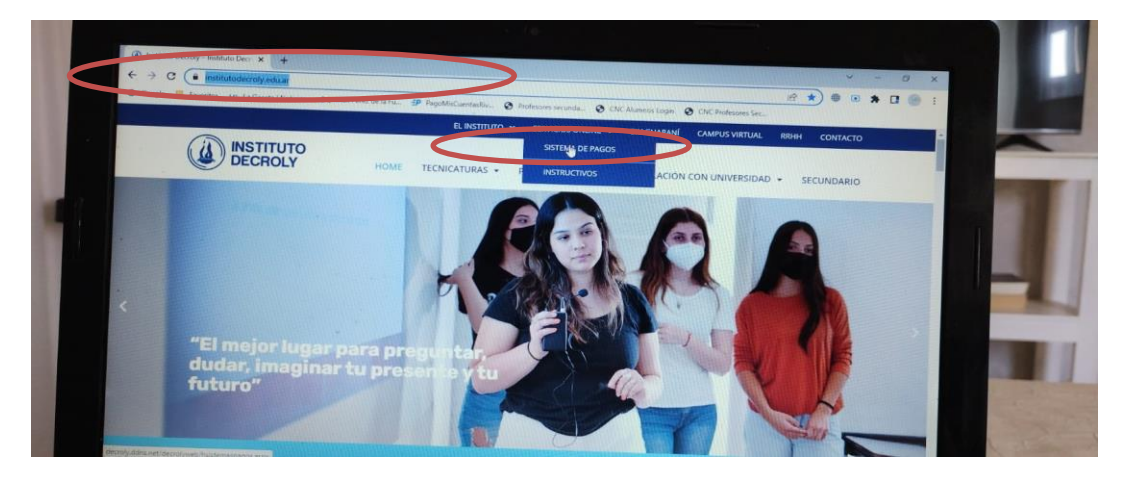

2.- Hacer click en Terciario

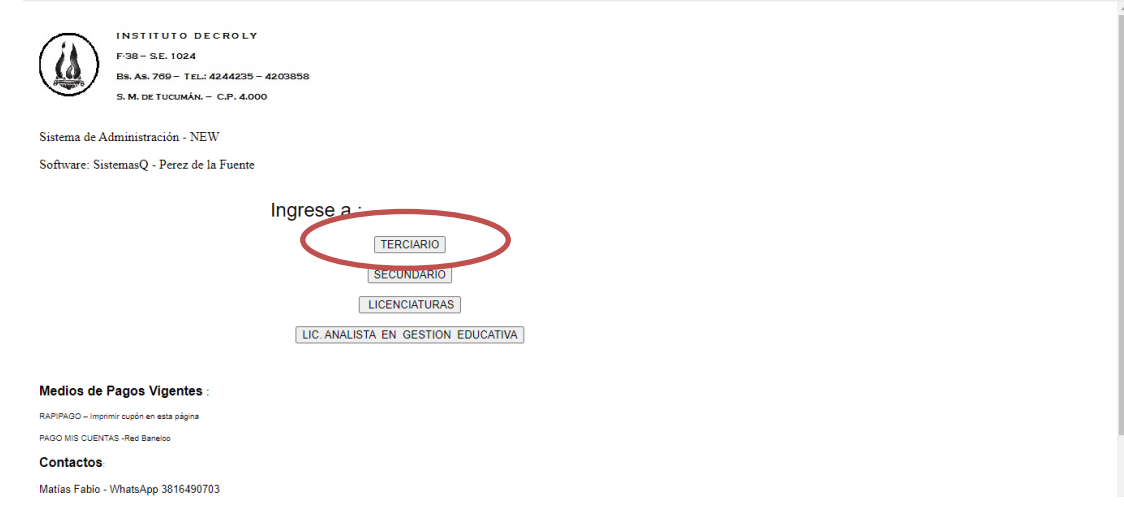

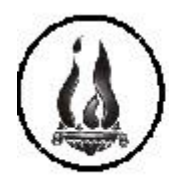

 $F-38 - S.E. 1024$ 

Bs. As. 769 - TEL.: 4244235 - 4203858

S. M. DE TUCUMÁN. - C.P. 4.000

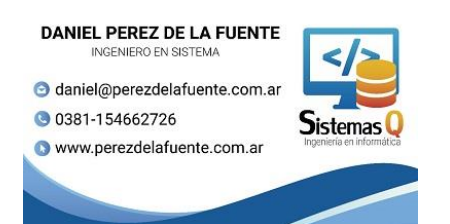

# **Decroly - Tutorial – Inscripción Ingresantes – Carreras Terciarias**

3.- Hacer click en "2023 Alta Nuevos Alumnos – Cupón Matrícula"

Retornar

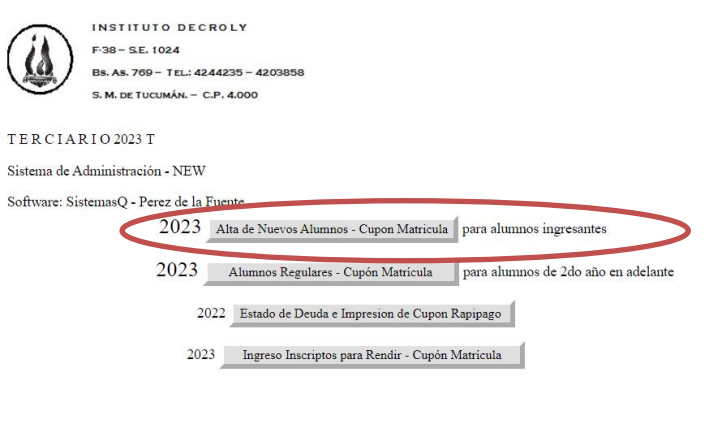

4.- Muy importante antes de empezar la inscripción que coloquen en nro de DNI y el mail de forma correcta – caso contrario el sistema no lo dejará continuar

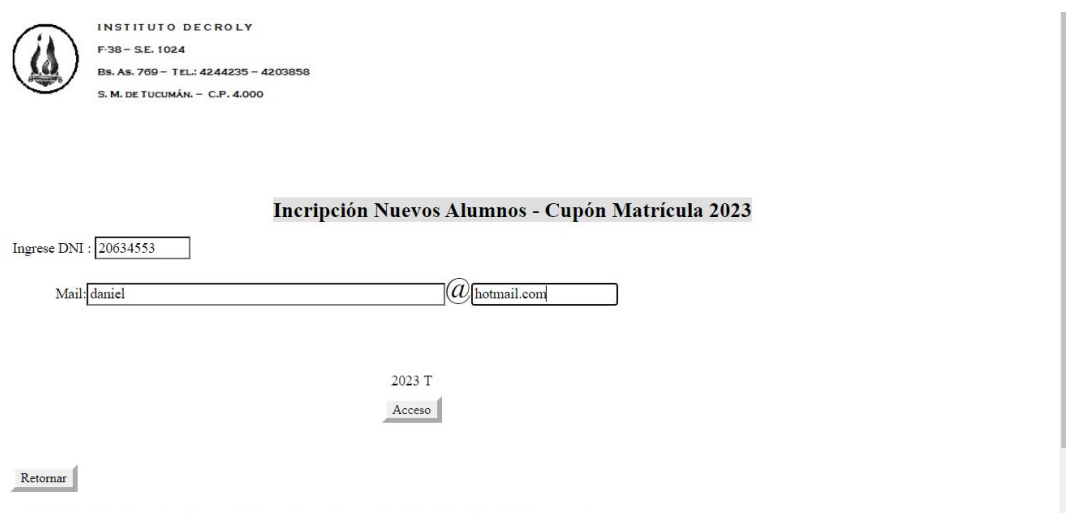

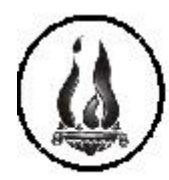

 $F-38 - S.E. 1024$ 

Bs. As. 769 - TEL: 4244235 - 4203858

S. M. DE TUCUMÁN. - C.P. 4.000

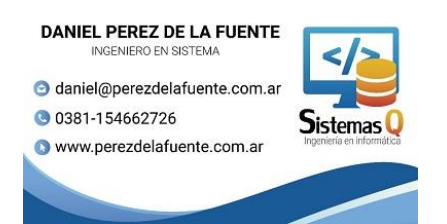

### **Decroly - Tutorial – Inscripción Ingresantes – Carreras Terciarias**

5.- Obligatorios – Terminar de completar con sus datos personales. El sistema validará los campos y exigirá completarlos – caso contrario no los dejará continuar

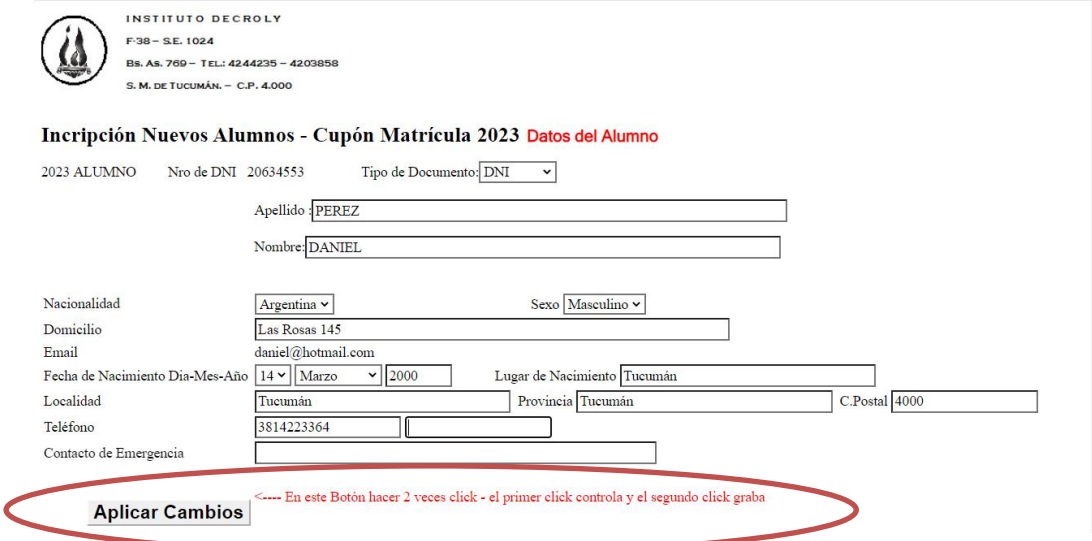

6.- Hacer click en la carrera que usted elija para inscribirse – sobre la palabra "Seleccionar"

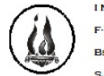

INSTITUTO DECROLY  $F-38 = S.F. 1024$ Bs. As. 769 - TEL.: 4244235 - 4203858 S. M. DE TUCUMÁN. - C.P. 4.000

Incripción Nuevos Alumnos - Cupón Matrícula 2023

Sistema de Administración - NEW Software: SistemasQ - Perez de la Fuente

2023 T 20634553-

Seleccionar Nivel  $dc361$  $nr36$ Seleccionar IER AÑO "A" FONOAUDIOLOGIA FONOAUDIOLOGIA 208 Seleccionar IER AÑO "B" FONOAUDIOLOGIA **FONOAUDIOLOGIA**  $232$ Seleccionar IER AÑO NIVEL INICIAL A NIVEL INICIAL 256 Seleccionar INR AÑO NIVEL INICIAL B NIVEL INICIAL  $\frac{1}{258}$ IER AÑO PODOLOGIA **PODOLOGIA** 280 Seleccionar IER AÑO PSICOMOTRICIDAD PSICOMOTRICIDAD 296 Seleccionar IER AÑO PSICOPEDAGOGIA A T.TARDE **PSICOPEDAGOGIA** 308 Seleccionar IER AÑO PSICOPEDAGOGIA B T.MAÑANA PSICOPEDAGOGIA 310 Seleccionar IER AÑO "A" DIAGNOSTICO POR IMAGENES DIAGNOSTICO POR IMAGENES 332

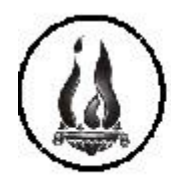

F-38 - S.E. 1024

Bs. As. 769 - TEL.: 4244235 - 4203858

S. M. DE TUCUMÁN. - C.P. 4.000

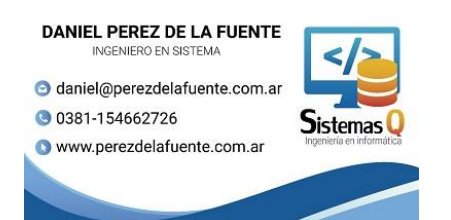

# **Decroly - Tutorial – Inscripción Ingresantes – Carreras Terciarias**

7.- Ya se encuentra inscripto – podrás ver que se habilitó para que pagues la matrícula. 1 posibilidad en imprimir el cupón e ir a un rápipago o la otra posibilidad es pagar con una tarjeta de debito .

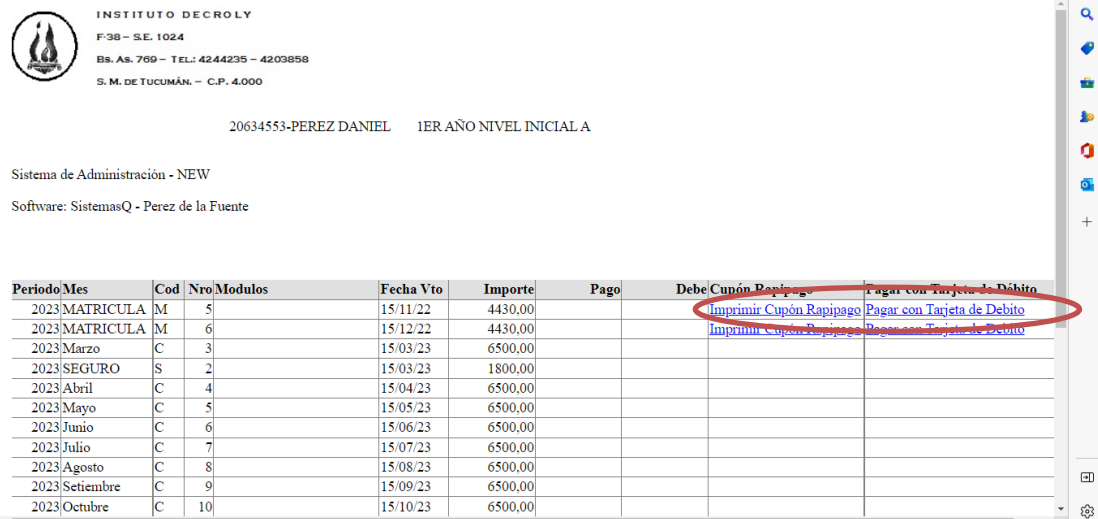

Si abona hasta el 22 de diciembre de 2022, el precio queda congelado, caso contrario deberá abonar la diferencia del aumento de matrícula.

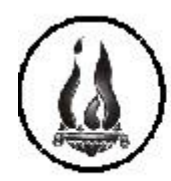

 $F-38 - S.E. 1024$ 

Bs. As. 769 - TEL.: 4244235 - 4203858

S. M. DE TUCUMÁN. - C.P. 4.000

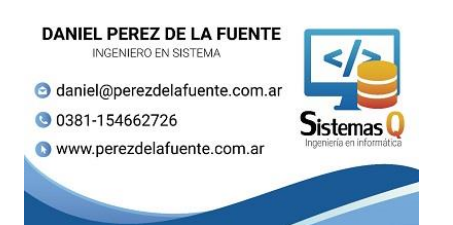

# **Decroly - Tutorial – Inscripción Ingresantes – Carreras Terciarias**

8.- Si paga con Tarjeta de débito – debe copiar el nro que aparece en la pantalla como "Código de Pago" y luego acceder click en "Acceso a Pagar por rapipago con tarjeta de débito"

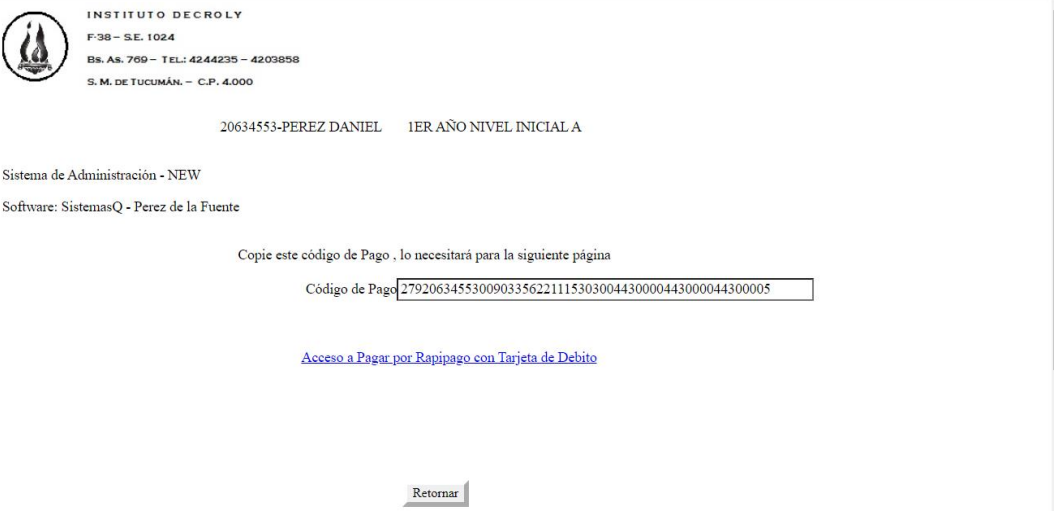

9.- Una vez completado el pago de la matrícula, comunicarse con el Instituto Decroly enviando un WhatsApp al celular 381-2192863 de 14:30 hs a 19:30 hs de Lunes a Viernes confirmando el pago total de la matrícula indicando :

- Nro de DNI
- Apellido y Nombre
- Carrera
- Fecha de Pago y medio de pago

Se le indicará los pasos a seguir con la inscripción